# **EXAM Gör tentamensfrågor**

- [Skapa essäfrågor](#page-0-0)
- [Skapa flervalsfrågor \(med ett korrekt alternativ\)](#page-1-0)
- [Skapa flervalsfrågor \(med flera korrekta alternativ\)](#page-1-1)
- [Skapa test med luckor](#page-2-0)

OBS! Kan också göras samtidigt som man skapar tenten.

Tentfrågorna kan vara i formen

- Essä
- Txt med luckor ("aukkotehtävä")
- Flerval (ett korrekt alternativ)
- Flerval (flera korrekta alternativ)

Du kan skapa frågor direkt till en ny tent (via **Arbetsbord > Skapa ny tentamen)** ELLER till den egna frågebanken (via **Frågor**).

**Frågor** är en bank med lärarens frågor. Här sparas alla frågor läraren skapat. Men kan skapa frågor direkt hit och använda dem i olika tenter.

Klicka på **Skapa ny fråga**:

Skapa ny fråga

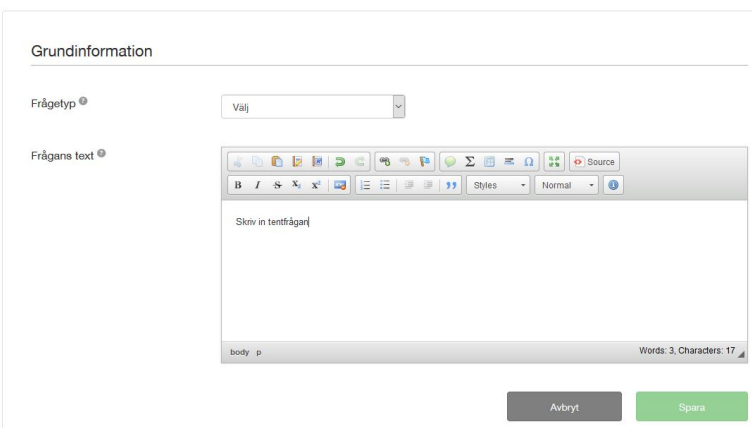

(Frågan bör inte innehålla webblänkar eftersom tentdatorerna inte har kontakt till webben).

Då du väljer frågetyp och klickar **Spara** så öppnas ytterligare alternativ.

#### <span id="page-0-0"></span>**Skapa essäfrågor**

Skriv in tentfrågan och gör sedan övriga inställningar:

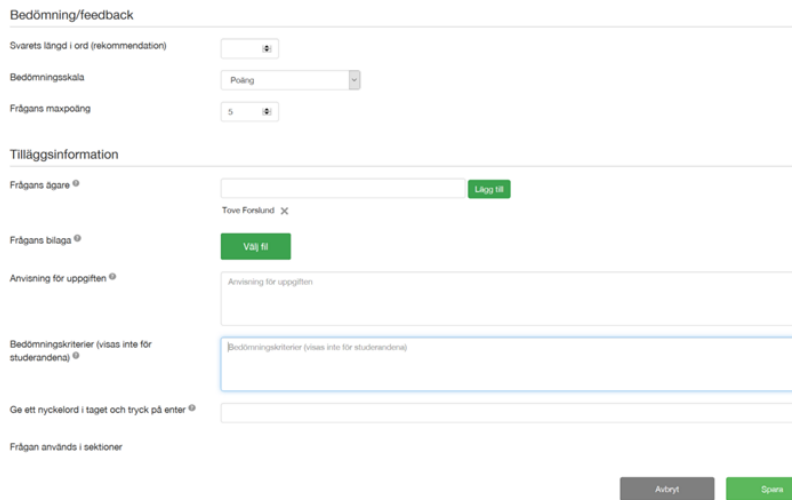

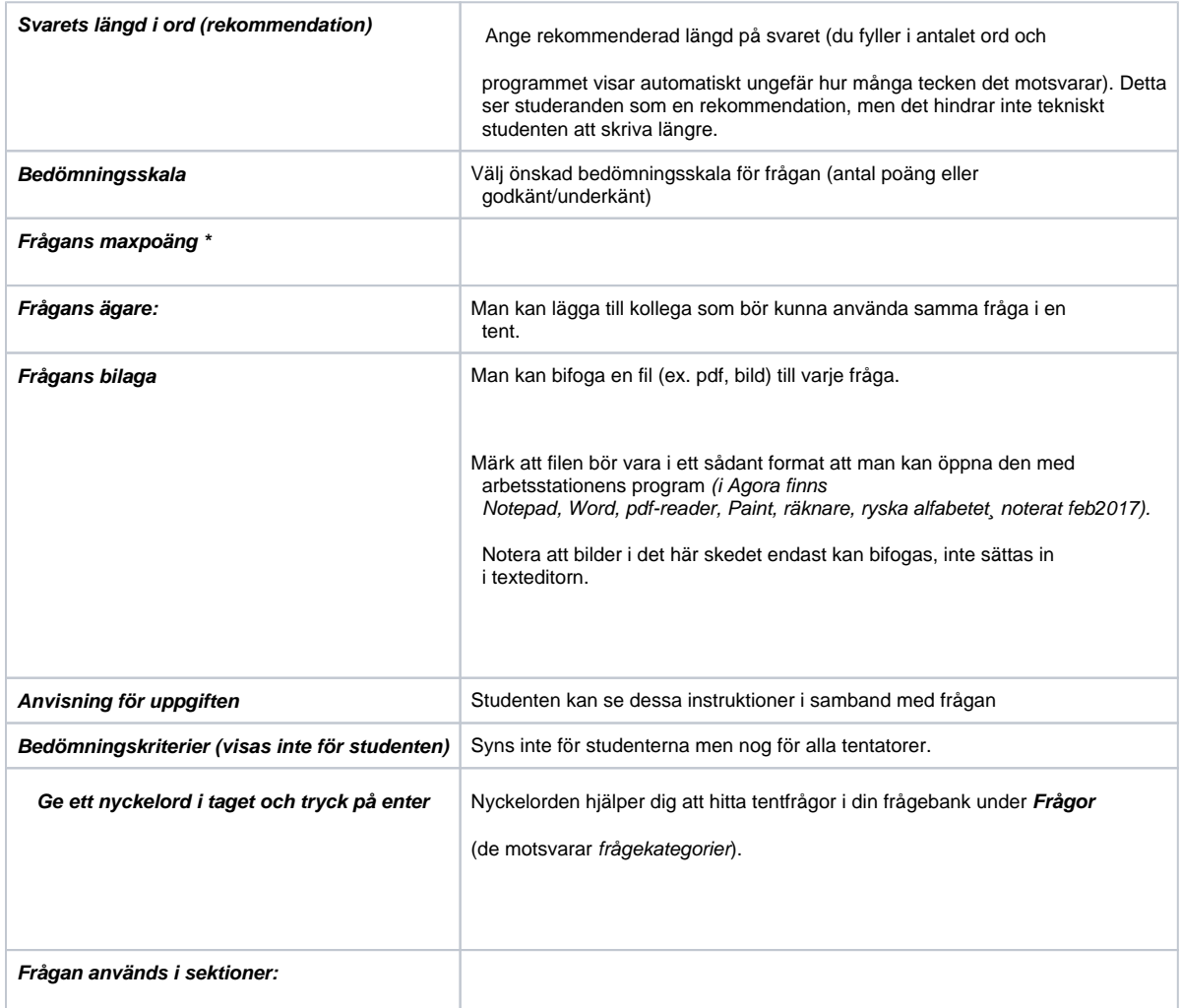

## <span id="page-1-0"></span>**Skapa flervalsfrågor (med ett korrekt alternativ)**

Se också instruktionerna ovan för essäfrågor, men notera:

- Lägg till svarsalternaiven
- Markera att ett svarsalternativ är korrekt (det syns i grönt)
- Lägg till maxpoäng

<span id="page-1-1"></span>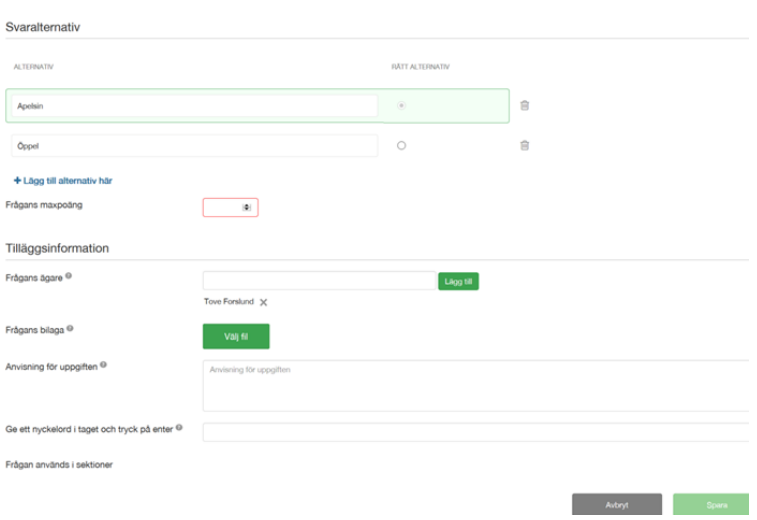

### **Skapa flervalsfrågor (med flera korrekta alternativ)**

Se också instruktionerna ovan för essäfrågor, men notera:

1. Lägg till svarsalternaiven och poäng för dem

- Kan vara minuspoäng
- Kan vara decimaler (använd punkt för decimaler)

2. Kontrollera att studenten inte kan få poäng genom att välja alla alternativ. I bedömningen blir totalpoängen inte minus utan studenten får åtminstone 0 poäng.

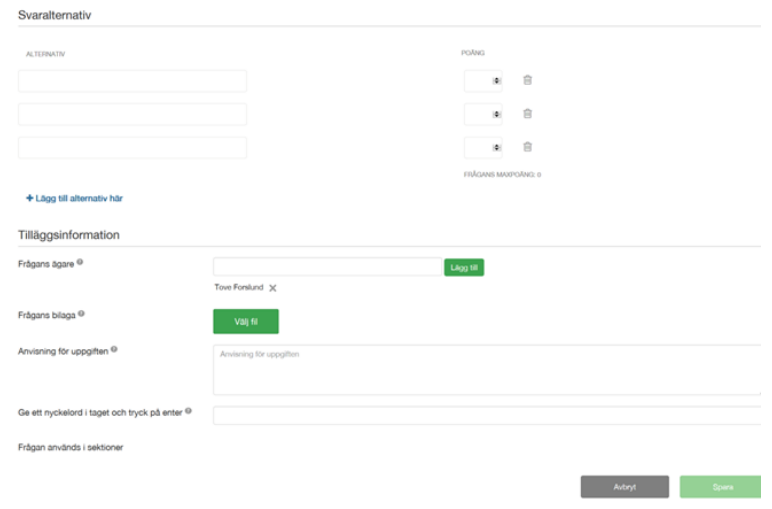

#### <span id="page-2-0"></span>**Skapa test med luckor**

Se också instruktionerna ovan för essäfrågor, men notera:

- 1) Lägg till text i editorn
- 2) sätt kursorn på rätt ställe i texten, och 3) välj gröna "pluppen"

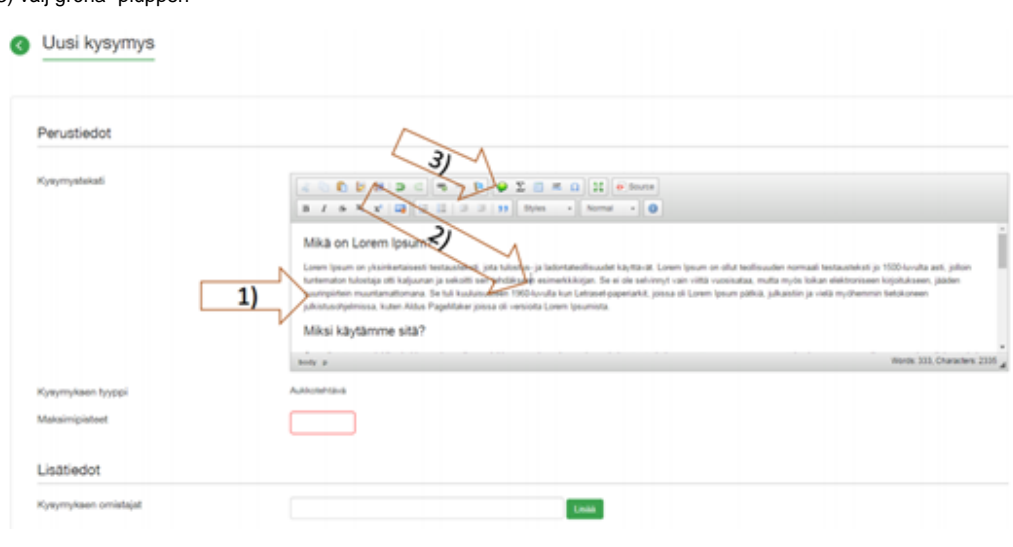

Bestäm rätt svarsalternativ för luckan:

- Skriv rätt svar
	- o om det finns flera alternativ, sätt skiljetecknet | mellan orden, utan mellanslag), ex. katt|kattdjur
		- använd \* om början/slutet av ordet inte har betydelse, ex. katt\*
			- (då godkänns alla svar som börjar med katt (katter, kattdjur)
		- Om det i svaret bör användas tecknen\* eller |, lägg till \ före tecknet

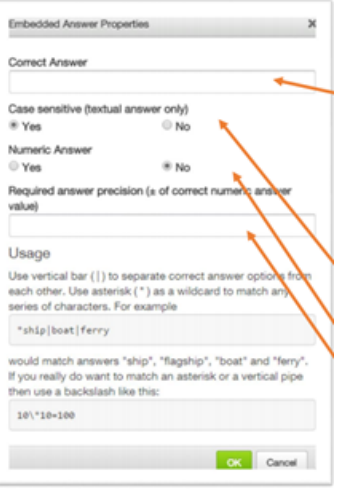

#### Så här ser lucka i texten ut i lärarens vy:

ı

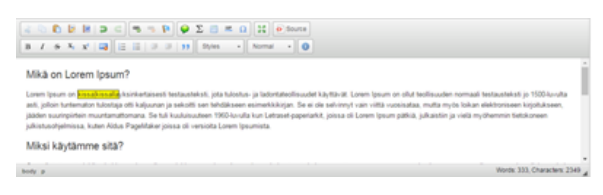

- Definiera om stor bokstav har betydelse (om det bedöms, ex. substantiv i tyskan)
- Definiera om svaret är numeriskt Ange vid behov intervall